# **Bits of Byt**

## <span id="page-0-0"></span>**Newsletter of the Pikes Peak Computer Application Society, Colorado Springs, CO**

#### Volume XXXII

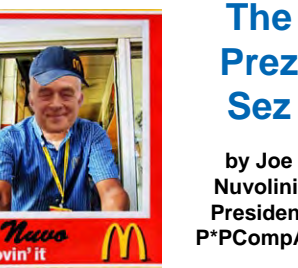

**by Joe Nuvolini, President, P\*PCompAS Prez Sez**

 The August meeting went well with Mike Halsey's presentation on "Manually removing Viruses and Malware from Windows 7." The meeting lasted until a bit past noon, which is rare lately. Part of the reason was that "Around the Room" took an unusually long time. Members need to state their problem succinctly and not ramble on. While we do have the room until noon, we normally get out of there much earlier. In any event, think about keeping your remarks as brief as you can.

I was glad to see that we had a good turnout for John Lenihan's funeral. I know we will all miss John.

After 17 years with DISH Network, I discovered a channel I have been missing out on. I failed to put it in my Favorites list. It is DISH channel 287 and is called Dish Earth. The description is as follows: "Watch spectacular live views of our planet as seen from DISH Network's satellite-based camera 22,000 miles up." Not only are the

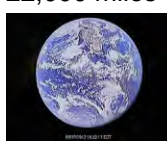

views of mother earth beautiful, but they have very restful music playing in the background. If

you have DISH, give it a look-see. The best viewing time is between noon and 2:00 pm.

I'd like to make a small pitch for our monthly Social Breakfast. Seventeen years ago when Greg was president and the breakfast

September 2012 **Issue 9** 

## **Next P\*PCompAS meeting: Saturday, 1 September 2012** Toni Logan will give a presentation about YouTube.

was being held at Baron's we used to have a great turnout for the breakfast. It was a great opportunity to discuss computer and noncomputer topics. In fact, we had so much fun there that we were eventually asked to go elsewhere. Sadly, over the years, attendance has dropped off. I understand that the July breakfast had only a few attendees. I'd like to see this trend turn around and the Social Breakfast return to the status it once enjoyed. How about it, gang? Let's try to do better. We had a better turnout this month at the breakfast but I'd still like to see us do better. More on this subject next month.

I, for one, am looking forward to Toni Logan's presentation on YouTube at the September meeting. It should be very informative. Let's have a good turnout!  $\odot$ 

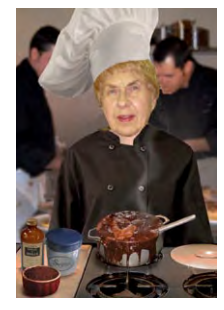

## **Meeting Minutes**

**by Pat Krieger, Secretary, P\*PCompAS**

President Joe Nuvolini called the 4 August 2012 meeting to order at 9 a.m. The minutes of the last meeting were approved.

## OFFICER REPORTS

Treasurer Jim Way reported we had \$785.92 in checking, \$5803.38 in savings, for a total of \$6589.20.

Ilene Steinkruger filled in for Membership Chairwoman Ann

Titus. We welcomed a guest, Jake Gerber from Florida, a friend of member Chuck Harris. Ilene presented a club mug to new member John Everett, who joined us last month.

Librarian Paul Major announced we have three new books in the library: *Adobe Photoshop, Troubleshooting XP, and PC Annoyances.*

Nomination Committee members Ilene Steinkruger and John Pearce asked for volunteers to run for offices. We need a president, vice-president, secretary, treasurer, and also a board member to replace Joe Nuvolini. Joe told us he has seen three organizations fold because of a lack of leadership. Do not let that happen to our club, for we all know how important the club is to all of us, not only for computer instruction but for the friends we see each month. Chuck Blaney, who has served as president in the past, said the position is very

#### **[Continued on page 2](#page-1-0)**

#### **In This Issue** Articles

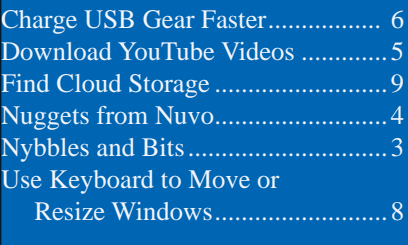

#### P\*PCompAS

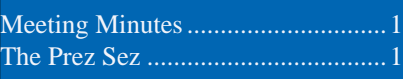

<span id="page-1-0"></span>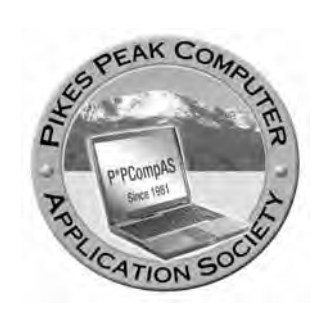

**Officers President: Joe Nuvolini** *nuvo@nuvolini.com*

**Vice President: Bonnie Snyder** *bonniels21@gmail.com*

**Secretary: Pat Krieger** *pkrieger@earthlink.net*

**Treasurer: Jim Way** *beckynjimway@comcast.net*

## **Staff**

**APCUG Rep/Webmaster: Joe Nuvolini Editor: Greg Lenihan Librarian: Paul Major Membership: Ann Titus**

## **Committees**

**Hospitality: Pat Krieger Programs: Bonnie Snyder Publicity: Bonnie Snyder Nominating: Bill Berkman**

## **Board of Directors**

**Joe Nuvolini Gene Bagenstos Bill Berkman Toni Logan Norm Miller**

#### **[Meeting Minutes \(Continued from page 1\)](#page-0-0)**

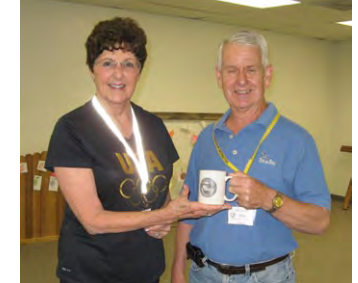

**Ilene Steinkruger, representing Ann Titus, mugs new member John Everett**

rewarding, not difficult, and anyone willing to serve would get a lot out of it.

The program next month will be presented by Toni Logan, who will speak on the topic of YouTube. Joe has several possible programs in mind for future meetings, including one on the 911 system and another on Upgrading Your Computer. Any members who would like to suggest topics are encouraged to make their wishes known to program chairwoman Bonnie Snyder.

#### ANNOUNCEMENTS

Chuck Harris volunteered to serve on the board. Thank you, Chuck.

We received the sad news that cherished member John Lenihan has died. We mourn his passing and extend our condolences to his son, Greg Lenihan.

OLD BUSINESS: None

NEW BUSINESS: None

AROUND THE ROOM

**Norm Miller**, always up on the latest, has a new Turbocad program. It has more than 400 commands, and now he can draw faster on a computer than he can with a pencil. It is a fantastic tool for people who work on big projects, such as designing the electrical or plumbing systems for a city. One can work in layers, adjust sizes from .001 inch to 98 feet, and access different views with a key stroke. It now has 3-D. Originally very expensive, but Norm, as usual, has a way to get it much cheaper. He said he learned how to use it faster than he learned earlier video editions; but many versions, some 5 years old, still have many amazing features. One can automate it. Norm said if you get one, get the manual also, as you need it to find what the icons represent.

**John Pearce** lost a hard drive. He put in an old one, and will give the complete explanation of this incident in his article in this issue.

Someone mentioned Fry's electronics as a source for helpful parts for those making their own repairs and upgrades. Joe Nuvolini said he visited Fry's when he was in Portland and bought 1G of memory for \$16. Joe usually leaves his computer on all the time, but he suggested shutting computers down in hot weather. He backs up his computers automatically at night.

**John Everett** wondered how to get his Magic Jack started again. Joe suggested plugging it in and seeing if it tells him what to do.

**Chuck Blaney** was offered DISH, Comcast, Sprint LD, Direct TV, plus other bundled offers, and he asked if anyone had similar bundles and were satisfied with them. Several did. Chuck Harris said if one doesn't want a lot of movies, they're cheaper. Toni Logan suggested be sure to have a land line. Chris said to call and

**[Continued on page 7](#page-6-0)**

**The Pikes Peak Computer Application Society newsletter is a monthly electronic publication. Any material contained within may be reproduced by an nonprofit user group, provided proper credit is given to the authors and this publication, and notification of publication is sent to the editor. Any opinions contained in this newsletter are made solely by the individual authors and do not necessarily reflect or represent the opinions of P\*PCompAS, its officers, or the membership. P\*PCompAS disclaims any liability for damages resulting from articles, opinions, statements, representations or warranties expressed or implied in this publication.**

**P\*PCompas welcomes any comments, letters, or articles from members and non-members alike. Please send any articles to the editor (see last page for address). The editor reserves the right to reject, postpone, or edit for space, style, grammar, and clarity of any material submitted.** 

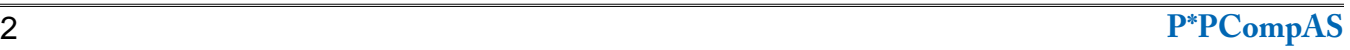

## **Nybbles and Bits by John Pearce, P\*PCompAS**

<span id="page-2-0"></span>The hard drive in my desktop PC developed problems and created some hassles for me in late July. The first sign of trouble was the system taking much, much longer than usual to boot up in Windows XP or do even the simplest task like running Task Manager. From there, things just got worse.

Unlike some people, I don't do a full backup with Acronis True Image every night. I generally run it once or twice a month. At the time of the disk failure, the most recent backup was about a month old and there were just a few files I wanted to copy off the hard drive before it completely stopped working.

I had a spare drive with Windows XP loaded that had been sitting on the shelf ever since I replaced it with a larger capacity drive. I could not remember the last time I used it, so I installed it as the C: drive and it promptly booted up. At that point, I was staring at a password prompt with no idea what the password might be.

How do you get into a system if you don't have any of the passwords? How about using something to hack the password! Using a notebook PC, I did a Google search and found three possibilities: Ophcrack that attempts to crack the password hash, PCLogInNow that deletes the password in the selected user account, and Offline NT Password and Registry Editor that edits the user password. Each of these creates a bootable CD/DVD that is used to run the program.

Ophcrack was the first program I tried. In addition to downloading the program, it is necessary to download one or more rainbow tables. A rainbow table is a set of precomputed hashed values for

a series of passwords. Windows XP stores the encrypted (hashed) value of the password and not the plain text password itself. It is faster for a password cracking program to do a lookup in the table than to compute the hashed values for the passwords. I downloaded the free table. Some twenty minutes later, Ophcrack reported finding one password (out of four) and it was found using the brute force method.

PCLogInNow resets (removes) the password for a selected user account. You select the user to modify from the list of users and the password is changed in less than a minute. There is something about PCLogInNow that may cause Windows to report a possible disk problem the next time the system is started. Just remember to reassign a password after logging in.

Offline NT Password and Registry Editor appears to do much the same thing as PCLogInNow except it is not quite so easy to use. After running the other two programs, I was more interested in trying to get my files off the failing hard drive than in trying out the third program.

With the "old" drive configured as the master and the "bad" drive configured as the slave, the machine booted and the password recovered by Ophcrack worked fine. Based on file dates, apparently the old drive was last used in 2006. It had Acronis TrueImage version 9 installed. Since I only wanted to back up a small number of files in one directory, the program version was not a big concern.

Trouble reappeared when trying to access the bad drive with Windows Explorer. The system seemed to go into slow motion mode. The mouse pointer moved around the screen and little else

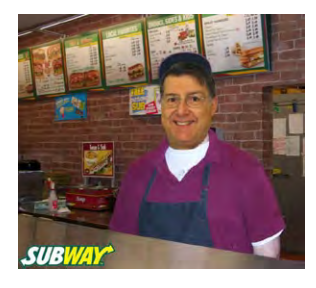

happened. The problem seemed to be related to accessing the bad hard drive because slow motion mode started when I clicked on the drive letter assigned to the bad drive.

Booting from the old drive and connecting the bad drive through a USB adapter worked just fine. No slow motion mode and Acronis successfully copied the desired files to an external hard drive. Since the backup of a few files worked, I decided to try a backup of the full drive and that was successful, too. There must be a difference in how Windows handles hard drives connected through USB as compared to the IDE channel on the motherboard. That is the only explanation I have for why the USB connection worked well.

I tried running FORMAT on the bad hard drive. However, FORMAT immediately aborted with an error message that it could not write to the drive. I didn't want to pitch the disk in the trash without removing the personal data on the drive so I loaded Darik's Boot and Nuke (DBAN). DBAN is another program that loads from a CD/DVD. The program supports several different levels of overwriting the disk from a simple clear-the-disk method to elaborate Department of Defense methods. It took several hours to overwrite the drive and DBAN did not report any errors in the process.

Being curious, I started a restore of the Acronis full backup that I had made earlier in the day. There was an error message about the backup file having inconsistencies in the NTFS

**[Continued on page 4](#page-3-0)**

<span id="page-3-0"></span>I noticed that my current version of the Google Chrome browser (21.0.1180.60 m) does not support Real Player's "Download this Video" function; at least not for me. Previous releases have supported the function. I use it to download YouTube videos to show on our Website. I can still download them using Internet Explorer or Firefox.

I have reported the issue to Google. We shall see if they get it fixed. By the way, you can find the Chrome version number by clicking on the wrench in the upper right of the Chrome screen and selecting "About Google Chrome."

Along the same line, I have found a neat program that will convert FLV files to other formats. I have to convert them to WMVs for our Website. The program is called 'YTD Video Downloader." You can download it from CNET at: **http:// download.cnet.com/YTD-Video-[Downloader/3000-2071\\_4-10647340.html](http://download.cnet.com/YTD-Video-Downloader/3000-2071_4-10647340.html)**.

You can also download videos with it as well, but I prefer the Real Player plug-in for downloading. File formats supported are: MPEG-4, MOV, WMA, MP4, 3GP, AVI, and MP3). You can convert YouTube FLVs to any of these formats. The free version has some limits. There is also a pay version.

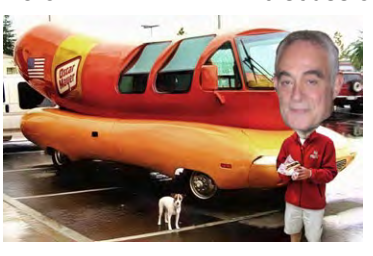

*Nuggets from Nuvo by Joe Nuvolini, P\*PCompAS*

I know you are all familiar with the master and slave jumper settings on hard drives and CD/DVD drives but what about the CS or cable select setting. Well, the subject came up recently, and I did a little research on this mystery setting. Rather than go into a long discussion in this article, I am including a URL

> that goes into the use of this setting in some detail. If you want to learn how to make use of this setting, visit **http:// [www.unixwiz.net/techtips/ide-cable](http://www.unixwiz.net/techtips/ide-cable-select.html)select.html**.

If I failed to mention it in my July Windows 8 presentation, the release date for Windows 8 is set for October 26th. That's only two months away. It will be interesting to see how it is received by the public and even more so by businesses. Only time will tell. Hopefully, if I can find time

between pasta dishes, next month I'll be doing my annual report on Internet access and computer technology in general, as I see it in Italy. Since I've been taking my netbook, I've used cyber rooms much less frequently, so I haven't had as much to report on the last few years but I will give it a try.  $\odot$ 

#### **[Nybbles & Bits \(Continued from pg. 3\)](#page-2-0)**

directory however there were no other errors reported with the restore. When the system rebooted, CHKDSK ran automatically and reported fixing a number of errors. Several additional runs of CHKDSK /F continued to report fixing errors although not the same ones.

I expect the drive has a problem and will probably fail again. The benefit of having the bad hard drive has been the opportunity to try programs like Ophcrack and PCLogInNow without the concern of messing up a good hard drive. Plus, I had the experience of completely restoring a disk image from an Acronis backup.  $\odot$ 

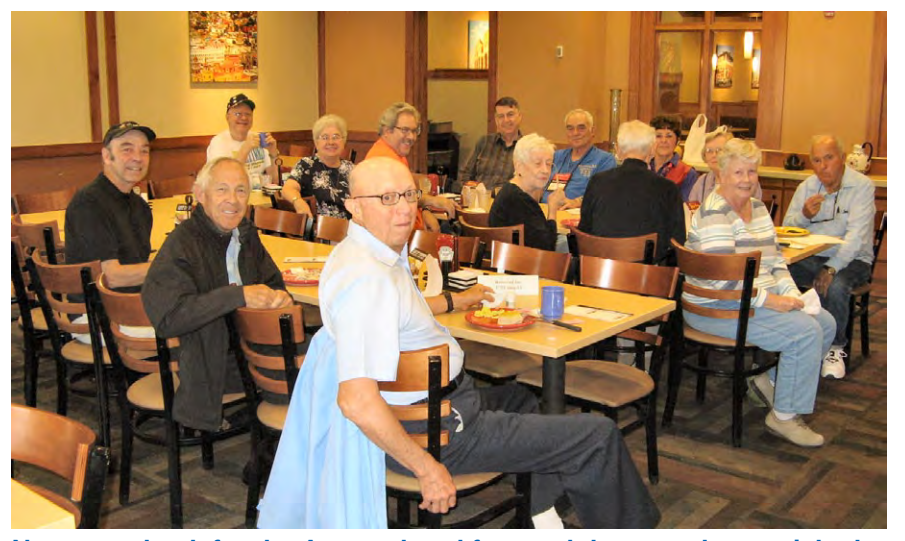

**Nuvo was back for the August breakfast and the attendance picked up considerably from the previous month. The digerati took their spot in the Country Buffet banquet room and enjoyed discussing a multitude of topics, including who will be running for club offices next year.**

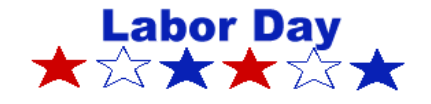

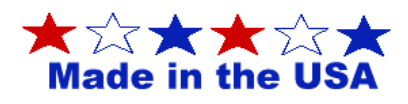

## **Free Utilities to Download YouTube and Other Videos**

*Published with permission from Ira Wilsker, Golden Triangle PC Club, columnist for The Examiner, Beaumont, TX*

#### <span id="page-4-0"></span>WEBSITES:

**http://www.downloadhelper.net/index.php [https://addons.mozilla.org/en-US/firefox/addon/](http://addons.mozilla.org/en-US/firefox/addon/video-downloadhelper/) video-downloadhelper/ http://www.tubekeeper.com http://www.freemake.com/free\_video\_downloader/ https://www.techsupportalert.com/content/ [download-youtube-videos-easily-and-quickly.htm](https://www.techsupportalert.com/content/download-youtube-videos-easily-and-quickly.htm) http://saveyoutube.com**

One of the most frequently asked questions that I am asked is how the user can download YouTube and other videos that they view on the Web. Luckily, there are several free utilities, websites, and browser plug-ins that make the process very easy.

I have made it obvious in previous columns that my primary browser is Firefox. There is a very popular free browser plug-in for Firefox, as indicated by the 6.5 million copies downloaded, that can download almost all YouTube videos as well as the videos from most other websites. This Firefox plug-in is Video DownloadHelper and is available for instant installation at **addons. [mozilla.org/en-US/firefox/addon/video](https://addons.mozilla.org/en-US/firefox/addon/video-downloadhelper/)downloadhelper**. It is installed into Firefox by clicking on the green "+ Add To Firefox" button, which downloads the file and installs it as a plugin. This browser plug-in could not be much more easy to use; according to the DownloadHelper website, "Just surf the Web as you are used to, when DownloadHelper detects it can do something for you, the icon gets animated and a menu allows you to download files by simply clicking an item." The icon that is referred to is typically located on one of the menu or toolbars, and consists of three colored balls (red, yellow, blue) that rotate whenever a compatible video is detected. A second colored balls icon, this one non-rotating, also appears on the top-left of the YouTube video. Even though the rotating "colored balls" icon on the menu or toolbar is small, there is a tiny down arrow on the right edge of the rotating balls; left clicking on the tiny down arrow displays the different resolutions and video formats available for direct download. Standard resolutions are indicated with a red square with a right arrow, and HD resolutions are indicated with an HD logo. Resolutions are also listed in pixels, such as 240p, 360p, and 720p (or higher), and many of the

videos are also available for download in multiple formats, typically FLV, MP4, and the mobile 3GP video formats. Moving the mouse cursor over one of the resolution and format listings will display another window that displays the download options; my personal choice for downloaded YouTube videos is to select the "Medium - MP4" and "Quick Download" options. Most third party video players on both PCs and MACs can play videos in MP4 format. If I want to download the video to play on my smartphone, I choose the 3GP format. Another method to downloading YouTube videos with DownloadHelper is to left click on the non-rotating colored ball icon on the top-left of the YouTube image, and select a download option.

There is much more to DownloadHelper; right clicking on the rotating balls icon will open a configuration menu where the user can modify the program settings as desired, including the ability to automatically convert the download into one of several listed formats. A second companion plug-in (free) may be required in order to convert into some video formats, and DownloadHelper can download and install the utility. An additional DownloadHelper plug-in places a single red ball adjacent to the rotating icon; clicking on this red ball allows the user to screen capture almost any video from almost any website that is not directly supported by DownloadHelper. Upon clicking the red ball, a moveable bracket will appear, and activating the utility will record whatever appears within the bracket. Clicking again on the red ball icon turns this feature off.

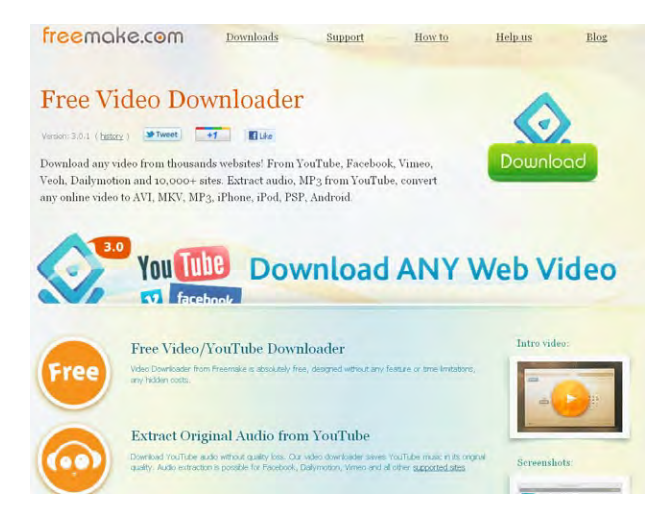

**[Continued on page 6](#page-5-0)**

#### **Charge Your USB Gear Faster Published with permission from Sandy Berger, www,compukiss.com**

<span id="page-5-0"></span>Many of today's digital gadgets can be charged using a USB port on your computer, but there is an easy way to speed up the charging time.

If you want to speed up recharge time on a device that uses a USB cable, just use a wall charger or a car charger. If your device didn't come with a wall charger or a car charger, you will find that simple wall or car chargers that accept the USB cable from your device are readily available and are fairly inexpensive.

The typical USB 2.0 port that is found on most computers provides 500mA of power. A wall charger provides a high amp of power, usually 900mA. In lay-man's terms this results in more juice, which translates to faster charging times. Car chargers that plug into the car's cigarette lighter typically provide 900mA, which means they will charge as fast as wall outlets.

You don't need to worry about the amperes. You can plug any USB device into any USB cable and into any USB port without harming your equipment. As stated, the only difference is that using a higher amperage will speed up the charging time.

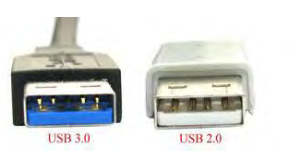

**[Continued on page 9](#page-8-0)**

#### **[Download YouTube \(Cont. from page 5\)](#page-4-0)**

For those not using the Firefox browser (or those Firefox users who do not want any plug-ins) there are several good alternatives to DownloadHelper. One Web-based download utility that is very easy to use is Tubekeeper, at **www. tubekeeper.com**. All the user needs to do in order to download YouTube videos using Tubekeeper is to copy the YouTube web address (URL) and paste it in the "URL - Download" blue box, and then click the download button to download the video to the user's computer. If using Tubekeeper, I recommend that the user clicks on the "Share" button on the bottom edge of the video screen, then click "Options" and check the "Long Link" option box, and then copy the link, and paste it into Tubekeeper. If the high definition (HD) video is desired, also check both the "HD Link" and the "Long Link" boxes, and then copy and paste the link into Tubekeeper. Click the download button to download the video.

Some users prefer to use a non-Web based utility to download and convert videos, and a very

good, free, utility is the award winning Free Video Downloader, which can be downloaded from **www.freemake.com/free\_video\_ downloader**. This software utility can download videos from over 10,000 websites, including YouTube, Facebook, and Vimeo. During the download process, Free Video Downloader can convert the video into a wide selection for formats, including AVI, MKV, 3GP, MP3, iPod, iPhone, iPad, PSP, and native Android formats. This software can also download YouTube videos that are embedded into other websites.

An open secret among geeks is that YouTube videos can also be downloaded directly to the user's computer using a variety of tricks, mostly adding a word or prefix to the YouTube URL (Web address). One of the most popular download tricks was recently published on Gizmo's TechSupportAlert.com (**www.techsupportalert.com/ content/download-youtubevideos-easily-and-quickly.htm**). This trick is explained by Gizmo as

a simple four step process: first, open the desired YouTube video in your browser; second, add the word "save" after the "www." and

before the "youtube.com", making the address www.saveyoutube.com/ watch/<filename>; next, the page will reload as a SaveYouTube page, where the Website will directly download the chosen video. A video with instructions is available on the SaveYouTube website at **www. saveyoutube.com**.

Using any of these utilities, any user can download YouTube (and other) videos for any legitimate purpose. I typically show them directly from a CD or a USB flash drive, or embed them into a PowerPoint presentation. I have also downloaded some videos to my smartphone explicitly for entertainment purposes. In order to be legally correct, the DownloadHelper website contains this proviso, "Note that DownloadHelper does not break any real protection implemented on the sites. It gives easier access to available content that will be downloaded by your browser anyway. With some exceptions, downloaded videos must be kept on your disk for personal use and are not to be shown on other websites." This may be a good rule to follow.

Enjoy your downloaded videos. ☺

#### <span id="page-6-0"></span>**[Meeting Minutes \(Continued from pg. 2\)](#page-1-0)**

renegotiate the price after a year. Also, if one gets it through Costco, it's a better deal. Chuck Harris said when he dropped a service, he got phone calls every day wanting him to sign up again.

Chuck also had new roof gutters installed on his house and he put all cables into the gutters. He had trouble with them afterwards because it was a bad installation. He took his computer to the shop as it wouldn't boot up because of a power problem. Power comes to the main computer, but the power strip was half burned. Also, the power supply in the computer burned. He bought a new power supply. Also, he upgraded to 700 MBs.

**Phyllis Butler** has a new Dell that has all the drivers she needs. Problem: the browser says loading, and goes on and on. Goes to one task, then freezes. Restarts. Can't access AOL e-mail, hangs up. Different fixes needed. Norton gives an error code, and she wonders what it means. Advice: Google it.

**Bob Blackledge** asked about Darik's Boot and Nuke for CDs and DVDs. Is a laptop a good choice? Joe said yes, or a netbook. He suggested taking a cable and plugging it into the new laptop. Phyllis suggested leaving the operating system on, and said if he gets wireless and Comcast is in the building, he can use Comcast. Bob mentioned a Horizon data card. Joe said they have a monthly fee. John Pearce said the card probably has a limit, and just because he has a card, it doesn't mean he has service. Bob had more questions, and he was advised to refer them to Jeff Towne.

Bob also has a battery backup unit but had two power failures that took out his Internet service. Joe said to use a land line. John Pearce said there is no backup service to the box.

**Toni Logan** is back from a vacation on the west coast. She made notes on her beloved iPad while traveling so she can refer to them as records of her trips. She asked Google how to convert Word to PDF. She then made a PDF print file with just a print option. She put the newsletter PDF file on her iPad.

Chris Pratts is having fits with the partitions on his drive. He has four partitions, and he can access two of them. He has tried everything he knows to access the other two, such as going to recovery mode, booting from a CD, but the computer insists it needs a password, won't accept any of them, and denies access. Chris has programs he wants on the partitions, and needs to know how to get in to them. He wonders if the computer thinks they are part of a domain. If he formats it, he will be able to use the partitions, but he will lose the programs. For a problem finding the product key for his software, he was advised to download Belarc Advisor, which is free.

On a different computer, will Acronis read and restore two drives? Joe said to back up separately and restore separately. Chris said it sees only one drive and won't let him pick which to restore. Chuck Blaney said Acronis is good for only one computer. It can restore files but not programs.

Phyllis asked if the student version of XP programs will run on Windows 7. Several thought they would.

#### PROGRAM

We watched a YouTube video of a Mike Halsey film titled *Manually Recovering Viruses and Malware from Windows 7*

Malware tries to trick users into installing it, as Windows 7 is quite secure. How?

- Infected Web sites
- • Players/Codes
- • Pirated software—much has malware

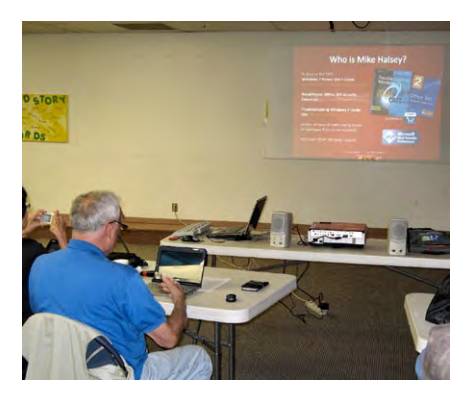

**Joe Nuvolini set up the Mike Halsey presentation at the August meeting**

- Removable storage put in other computers
- Common document formats such as PDF. Use third party reader.
- E-mail attachments

Mike said if you participate with social networking, don't download the free software you know nothing about without virus checking it first. Keep your virus protection updated and install the updates from Windows, Adobe, and such, then you won't get malware and viruses. If an attachment appears to be from a friend, check. Facebook is a big offender.

If you get a message saying a Web site has found many viruses, Trojans, etc., and we can fix it for \$\$, it's a lie. It can't do that. They are trying to get access to your computer and steal your credit card information. Web sites can't run programs on a computer. Downloading the full version installs malware.

How does malware protect itself? It will still run in Safe Mode or Safe Boot Mode. It disables anti-virus and firewall software to stop you from removing it. Also stops updates. It can cripple a PC completely. Malware is now an industry.

#### **To remove malware:**

**[Continued on page 8](#page-7-0)** You can use an external hard disk caddy dock (about \$20—there

# <span id="page-7-0"></span>Tip: How to Use the Keyboard to Move or Resize a Window that is Too Big for the Screen

#### from www.techsupportalert.com

Did you ever suddenly find yourself with a window that is so large that part of it, including the title bar, is off the screen? For example, maybe somebody sent you an oversized picture taken with one of

those many-megapixel cameras. With no title bar visible, you can't move the window with the mouse. But there is an old trick that goes all the way back to Windows 3. It allows you to use the keyboard and a menu called the *system* or *control* menu to move or resize a window.

Normally, this little-used menu can be opened by clicking on the icon in the upper left corner of a window but there is also a keyboard shortcut to open it. Enter the keyboard combination **Alt+Space Bar**. An example of the menu is shown at the end of this article.

The menu is used by entering the underlined letter for an action.

#### **How to move a window using only the keyboard**

1. Enter the keyboard combination **Alt+Space Bar** to open the system menu.

2. Type the letter "m". A doubleheaded pointer will appear.

3. Then use the arrow keys to move the window up, down, right, or left.

**[Continued on page 9](#page-8-0)**

#### **[Meeting Minutes \(Continued from page 7\)](#page-6-0)**

are various kinds) or a USB connecting cable to clear the disk by connecting it to another computer. It's safe unless you open files or run programs from it.

Use a GNU/Linux boot disk, or boot the computer from an "operating system on a disk" CD or DVD is a good suggestion. These disks don't come with anti-virus software installed though.

To get instructions, search for malwarename+remove, or a search term that will guarantee results.

Go to Symantec.com or McAfee.com to get removal instructions.

#### **Disabling malware services:**

From Windows, type services in the Start Menu search box. You need to disable malware services in a very specific order or they will automatically restart.

#### **Using REGEDIT:**

From Windows, type regedit into the Start Menu or search box to run regedit. Be careful with this. From what I've heard at past meetings, fooling with the registry causes more darned trouble.

Can clear malware through Linux, but it's hard to do.

Type removal of malware into a cell phone and remove it there. This is easy to do and a good idea.

Display all Windows hidden files. In Windows Explorer, display all the hidden and system files.

#### **Malware removal tools:**

Burn on DVD or flash drive. Free McAfee tools can be found at **mcafee.com/us/downloads/freetools**[. Microsoft System Sweeper can be run from](http://mcafee.com/us/downloads/free-tools) a CD/DVD or USB pen drive to start your PC.

Prevention is better. Do not turn off User Account Control (UAC). UAC is an essential

security system and should not be turned off. Click No.

Keep anti-virus software updated. Never rely on it to update itself. Check it regularly to be sure it is working. Type Windows Update into the Windows search box if you aren't sure you have updated it.

Be careful what you click. Never install a toolbar, codex, player, or other download unless you specifically went to the Web site to get it. Always virus scan all downloads, e-mail attachments, and new files before opening them.

If you get a phone call from Windows saying they have remotely detected malware on your machine and can remove it for \$30, scream profanities at the caller and hang up.

You can have malware and not know it's there. How do you know the name of malware? AVG detects the name. Malwarebytes—free—finds things no other can. Good product.

Microsoft Security Essentials is a good one to download.

Windows 8 is more secure. It has Windows Defender anti-virus built in. A secure boot system will be in all computers.

This program was very informative and well presented. Programs such as this are one of the main reasons our club is so valuable to its members.

#### DRAWING

Ink refill kit—Pete DeMario

*Creating a Website* (O'Reilly book)—John Pearce  $\odot$ 

# **Find the Most Cloud Storage Space**

<span id="page-8-0"></span>**by Kim Komando (Tip from 6/26/12) Copyright 2012. WestStar TalkRadio Network, reprinted with permission. No further republication or redistribution is permitted without the written permission of WestStar TalkRadio Network. Visit Kim Komando and sign up for her free e-mail newsletters at:** 

**www.komando.com**

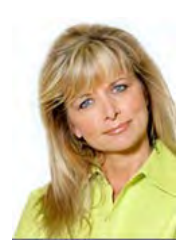

Q. I'm looking for the best free cloud storage systems. What are your picks? Thanks in advance! *- Denise, from Chicago, IL, listens* 

*to my weekly radio show on WLS 890 AM.*

A. Many of the big tech companies now offer cloud storage. With all those options, it can be tough to know which one you should choose.

I don't think there is a "best" service. Most of the popular services are remarkably similar. They all offer free storage space, so don't be afraid to use several before you pick a favorite.

Look for the one that matches the services you already use. If you have mostly Apple products, you'll like iCloud. If you buy music from Amazon, Amazon Cloud Drive will work great for you.

Those two, and Google Drive, don't count files you buy from their stores against your storage limit, which starts at 5 gigabytes. That's another good reason to stay with the company you already know.

If you're not tied to one ecosystem and want a little more space, there are other options you can try.

Microsoft's SkyDrive is a good service. It starts you with 7GB of free space, which is a nice bump from other services.

It's not the most free storage you can earn, though. Dropbox starts you off with 2GB for free, but it extends your storage when you recommend the service to others. You could earn as much as 18GB.

If you're looking for a cloud solution for business, you might need more. In that case, go with Box. It's geared specifically for business, and you can have unlimited space. Of course, for unlimited space, you'll be paying.

I'm focusing on space constraints because that's usually the biggest concern. However, there are other specifications that make these programs different.

Keep in mind, these programs are designed to store your files. **That's not the same as backing them up!**

For cloud backup, you want my advertiser Carbonite. You pay one flat rate, and Carbonite gives you unlimited backup space. It seems the entire digital industry has its head in the clouds. Learn more about how cloud computing helps simplify your digital life.

Cloud computing is still a new concept to many beginners. You can send documents from your Android device to the cloud for easy printing.

Putting your bookmarks in the cloud allows you to access them anywhere.  $\odot$ 

#### **[Charge USB Gear \(Cont. from pg 6\)](#page-5-0) [Using Keyboard \(Cont. from pg 8\)](#page-7-0)**

The only USB ports that provide as much power as a wall or car charger are the newer USB 3.0 ports. Although these are available, because of higher costs, most of today's less expensive computers still have USB 2.0 ports. If your computer is a few years old, you can be sure that it has the slower USB 1 or USB 2 ports. If you have a newer computer and want to know if it has USB 3.0 ports, just look at the port with a flashlight. USB 3 ports have an obvious blue strip across the port. The older USB 1 or 2 ports will have a black or white strip.  $\odot$ 

4. Once the window is positioned, press "Enter".

#### **How to resize a window using only the keyboard**

1. Enter the keyboard combination **Alt+Space Bar** to open the system menu.

2. Type the letter "s". A doubleheaded pointer will appear.

3. To make the window smaller, press the right arrow key to select the right edge of the window and then repeatedly press the left arrow to reduce the size.

4. Press "Enter".

It's an old trick but you will be glad you know it if you get one of those oversized windows.

If a window is maximized, the entries in the system menu for "Move" and "Size" will be greyed out. In that case, try the keyboard combination **Alt+Space Bar** followed by **R**. Then repeat **Alt+Space Bar**. ☺

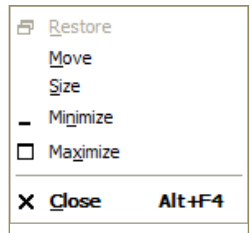

**P\*PCompAS Newsletter Greg Lenihan, Editor 4905 Ramblewood Drive Colorado Springs, CO 80920 e-mail: glenihan@comcast.net**

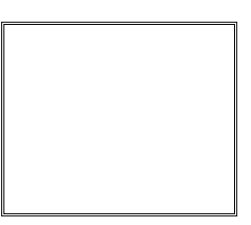

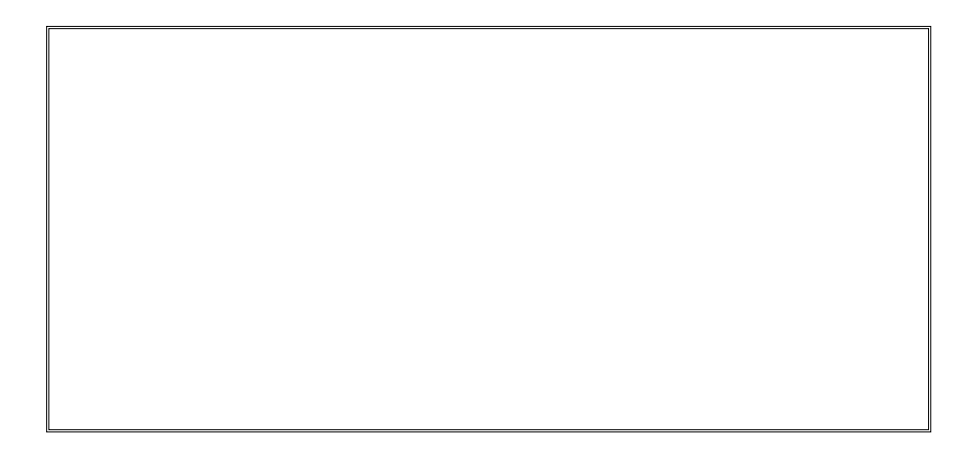

## **Coming Events:**

**Next Membership Meeting: 1 Sept, beginning at 9 am (see map below for location) Next Breakfast Meeting: 15 Sept, 8 am, Country Buffet, 801 N. Academy Blvd. Newsletter Deadline: 22 Sept.** 

**Check out our Web page at: http://ppcompas.apcug.org**

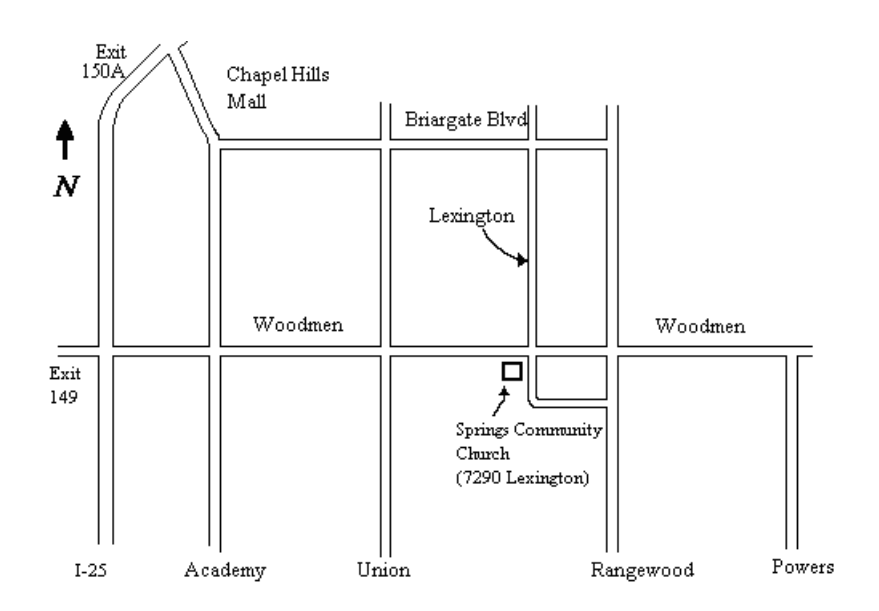